## Scheduling Online Appointments

. APU Writing Center • (626)815-6000 ext.3141 • apu.edu/writingcenter • apu.mywconline.com •

- Go to [https://apu.mywconline.com](https://apu.mywconline.com/).
- If it is your first time scheduling an appointment with the Writing Center, select "Register for an Account." After you register, you will be asked to log in.
- If you have registered with the Writing Center before, enter your email address and password.
- Online appointments are available on all schedules in the dropdown menu at the top of the page.
- White boxes indicate 15-minute slots. Appointments can be either 30 minutes or 45 minutes. Select the day, time, and writing coach that works best for you.
- **Writing Coaches available online have "face-to-face or online" or "online only" indicated under their name. Please not that not all consultants are available online.**
- Fill out the information in the popup appointment box. Be sure to select "Yes – Meet Online" to indicate you would like an online appointment. To schedule a 45 minute appointment, change the end time in the appointment box.
- Click "Save Appointment."

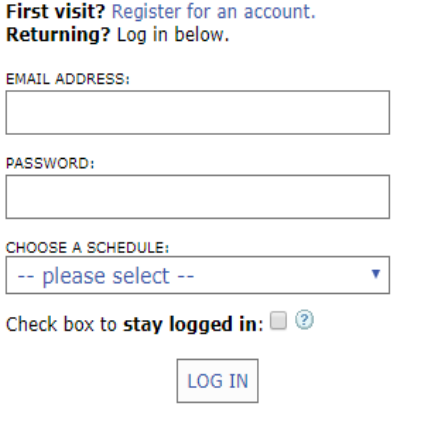

**Azusa Pacific University Writing Center** 

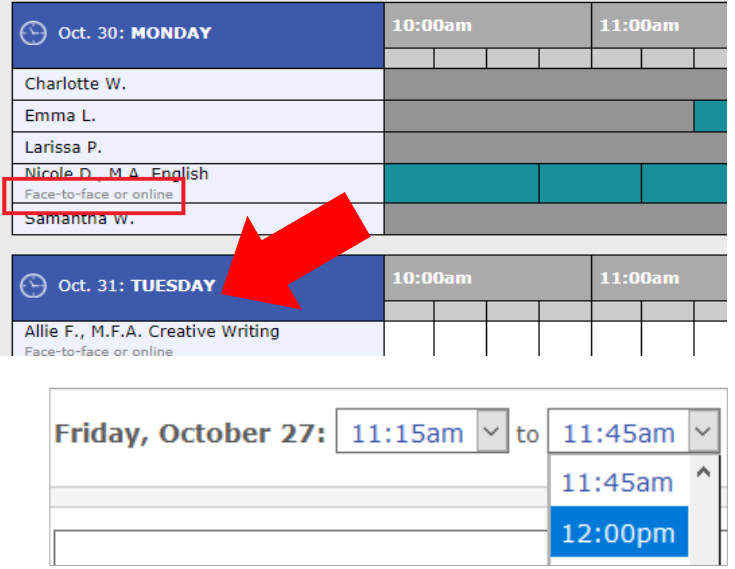

• If you would like to work on something you have already written, you can upload your project now, or you can wait until the start of your online session. To attach your project to the appointment now, select "click here" and follow the download prompts.

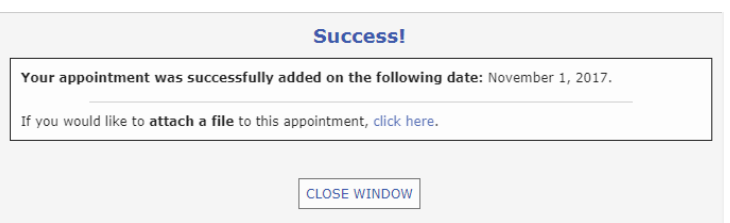

**Need assistance? Contact the Writing Center at (626) 815-6000 ext. 3141 or email writingcenterstaff@apu.edu.**